# VBL-Onlineveranstaltung.

Anleitung zur Teilnahme per Webex. Mai 2023.

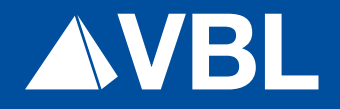

# Inhalt

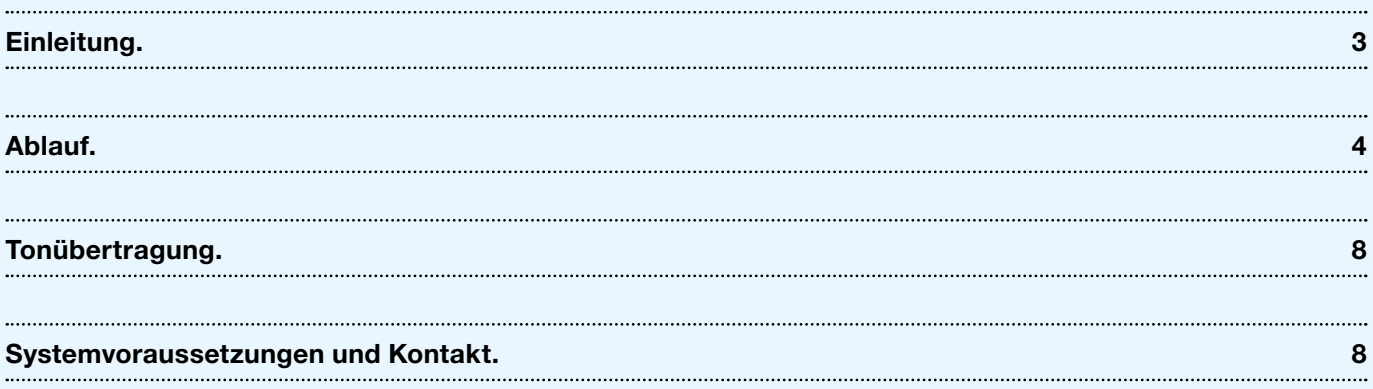

## Einleitung.

Vielen Dank für Ihr Interesse an einer VBL-Onlineveranstaltung.

Zwei Schritte sind erforderlich, um an einer VBL-Onlineveranstaltung teilzunehmen.

- 1. Die Vortragsfolien werden nach Ihrer Anmeldung auf Ihren Bildschirm übertragen.
- 2. Zusätzlich ist es notwendig, dass Sie den Lautsprecher/Kopfhörer Ihres PCs, Tablets (Voice-over-IP) oder ein Telefon nutzen, um die vortragende Person sprechen zu hören.

## Ablauf.

#### Start der Anwendung für die Teilnahme an einer Onlineveranstaltung – 15 Minuten vor Beginn.

Durch die Buchung der Onlineveranstaltung erhalten Sie per E-Mail einen Link für den Zugang zur Onlineveranstaltung.

Klicken Sie den Link 15 Minuten vor Veranstaltungsbeginn an. Sollte das bei Ihnen nicht möglich sein, kopieren Sie den Link in das Adressfeld Ihres Browsers.

Falls Sie keine Webex App benutzen, wählen Sie "Treten Sie über Ihren Browser bei."

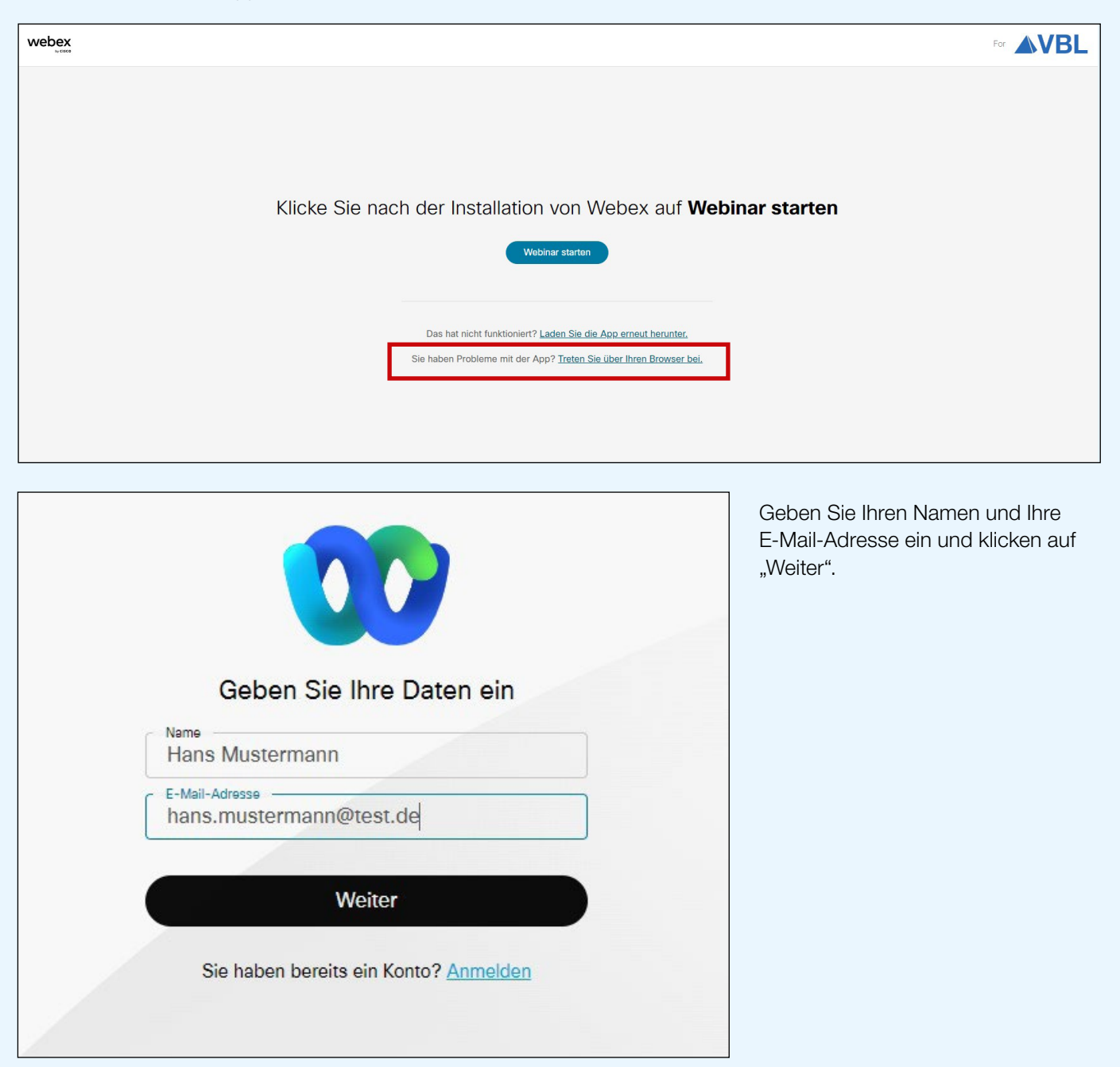

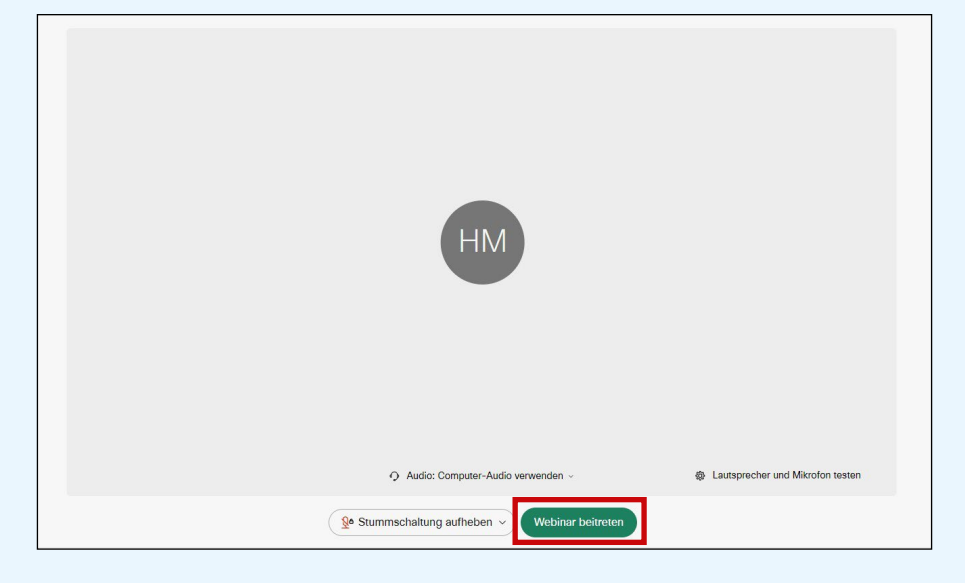

Klicken Sie auf "Webinar beitreten" beziehungsweise "Meeting beitreten".

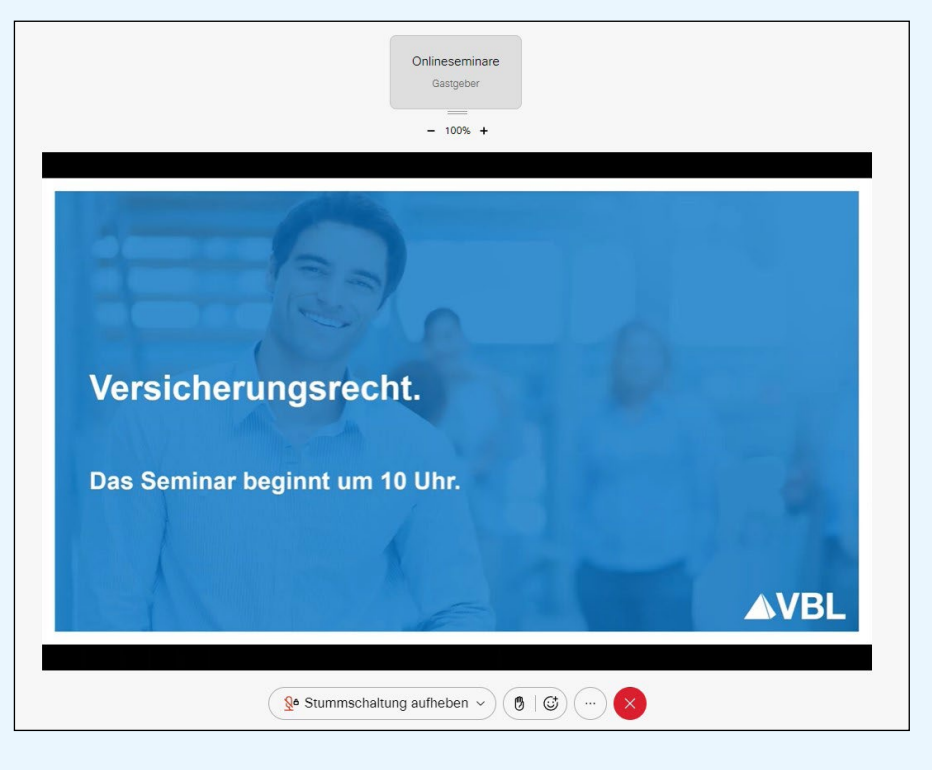

Der Bildschirm der Veranstaltung wird übertragen.

Alternativ können Sie über die Seite von Webex beitreten.

Rufen Sie im Browser www.webex.de auf. Klicken Sie auf "Einem Meeting beitreten".

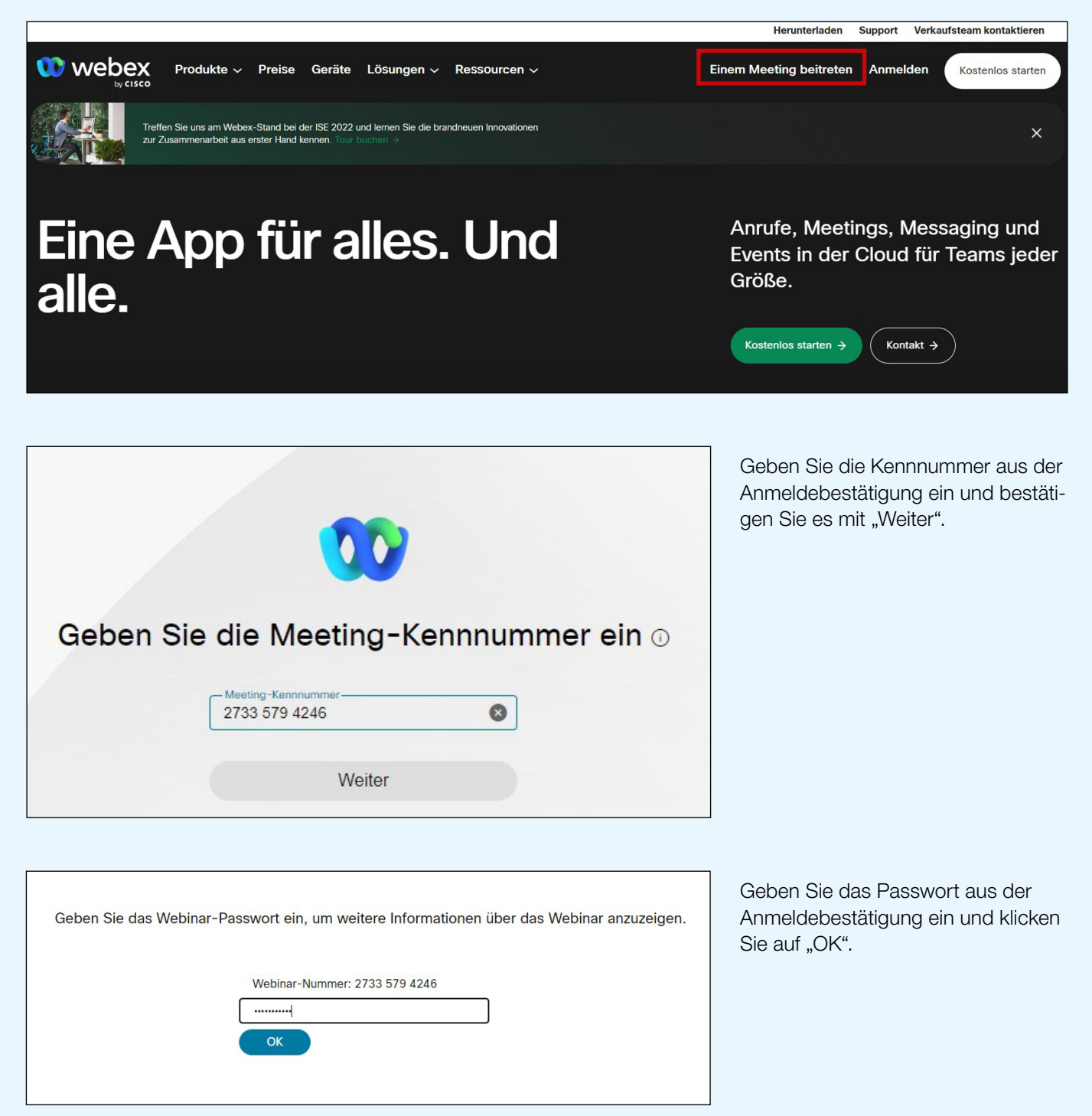

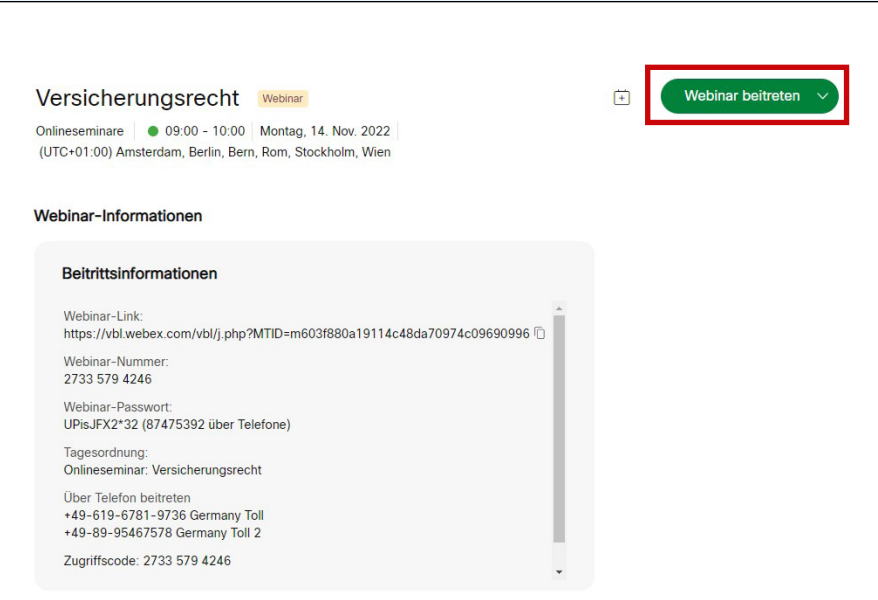

Klicken Sie auf "Webinar beitreten" beziehungsweise "Meeting beitreten".

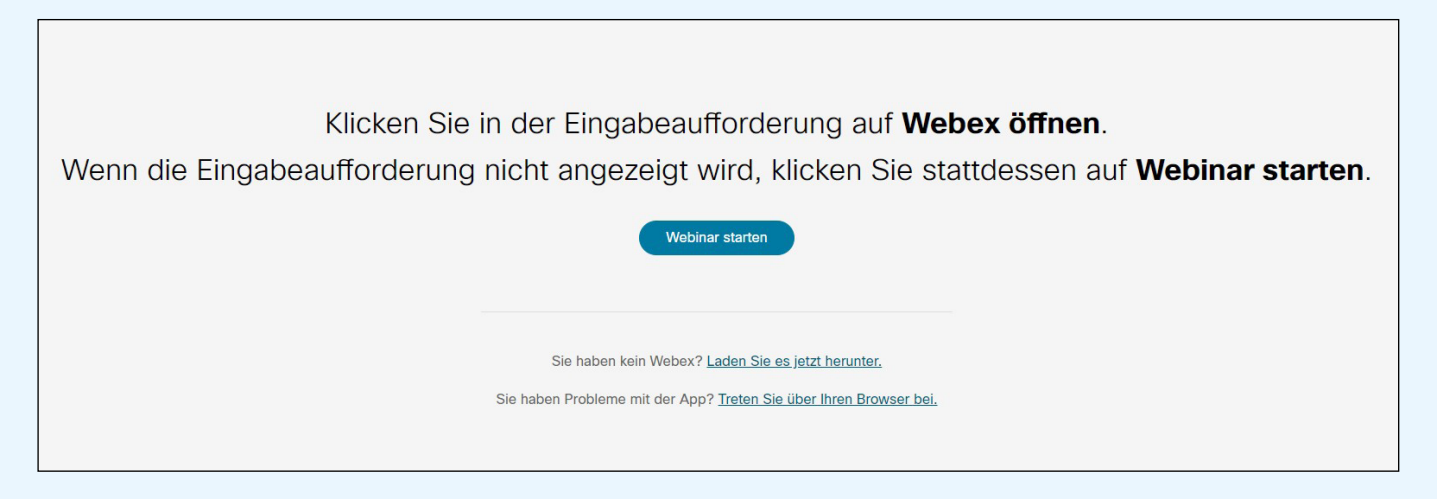

Ab hier entspricht die Vorgehensweise dem bereits beschriebenen Ablauf – siehe Seite 4.

# Tonübertragung.

Der Ton wird über das Internet übertragen (Voice-over-IP). Sie benötigen ein Headset oder einen Lautsprecher für den Anschluss an Ihren PC oder Ihr Tablet.

Alternativ können Sie sich per Telefon einwählen. Die Zugangsdaten können Sie der Anmeldebestätigung entnehmen.

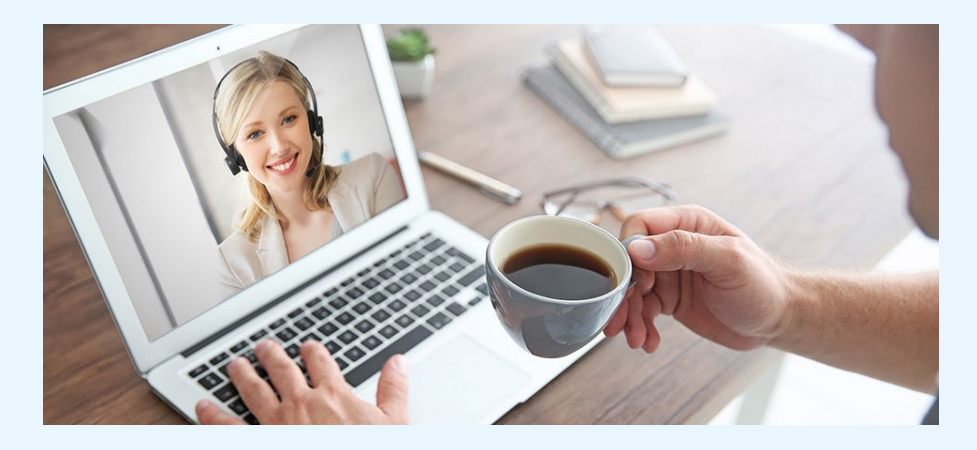

#### Kontakt.

Bei Fragen zur Teilnahme an den VBL-Veranstaltungen stehen wir Ihnen gerne zur Verfügung.

Telefon 0721 155-808 E-Mail Kundenberatung@vbl.de